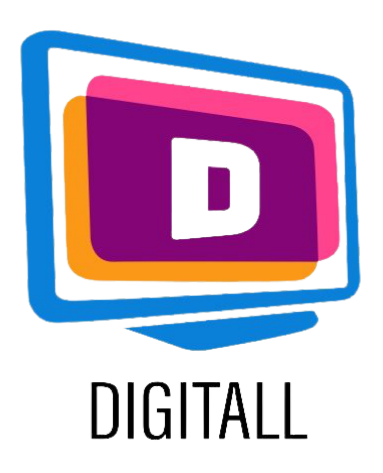

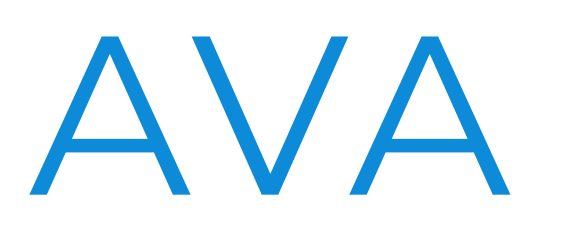

### Practical Ideas:

### Accessible for:

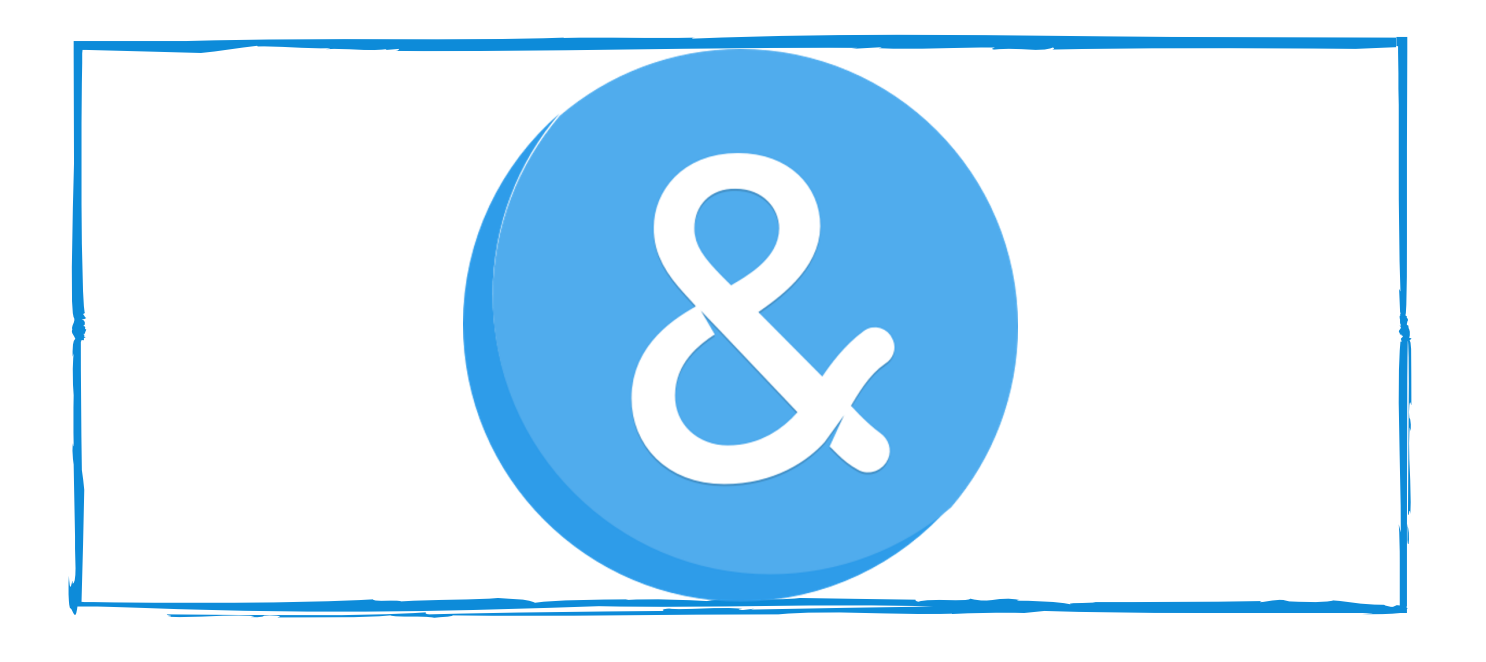

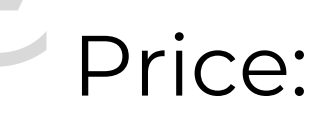

### CAPTIONING TOOL

### Description:

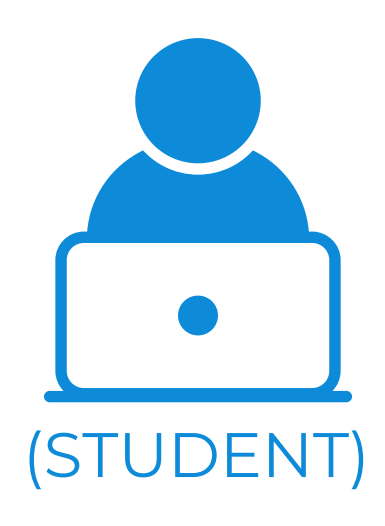

AVA is a captioning tool used for the deaf and hard of hearing community. It provides immediate and accessible capition for students on multiple mediums; on conversation, online classroom, and more.

- Students who are deaf
- Students who are hard of hearning

AVA uses human & artificial intelligencebased captions that come with speed and maximum accuracy. It will display captions on top of the video or presentation, so students can follow comfortably.

AVA is accessible for mobile, web, Mac and Windows.

Free for most features.

Paid plans unlock higher quality captions and key features for students & professionals.

- Use AVA when you have no deaf or hard-of-hearing students! This tool can be especially useful for students from disadvantaged backgrounds, that may or may not have quality earphones or headsets, for students who work in crowded or busy spaces at home, and more.
- Use Ava when you are recording a live class, this can help students follow along when they are re-viewing the material and playing back some content.

https://www.ava.me/

### Accessibility Grade:

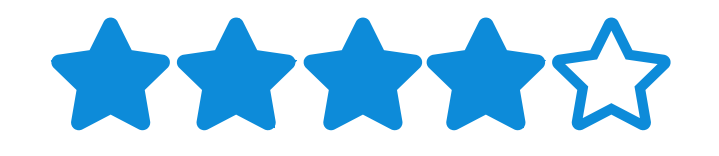

Ava is intuitive and will do most of the work for you, it takes a minute to get use to, but it is very useful overall.

### Step 2.

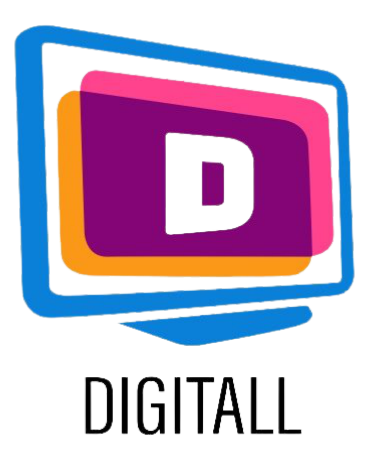

# HOW TO USE?

# Step 1.

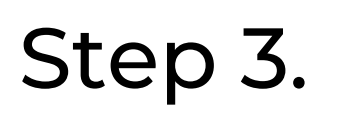

Ava is easy to use. It is a sofware that downloads onto your computer, it is not too heavy and doesn't require installation. It is ready to use, and has setting to adapt your preferences.

On the main page: https://www.ava.me/, click on 'Get started'.

This will take you to the lanch of Ava. When launching, Ava will download itself, and you will just have to open it.

Create an account, then, select 'how you identify'. This will adapt your layout.

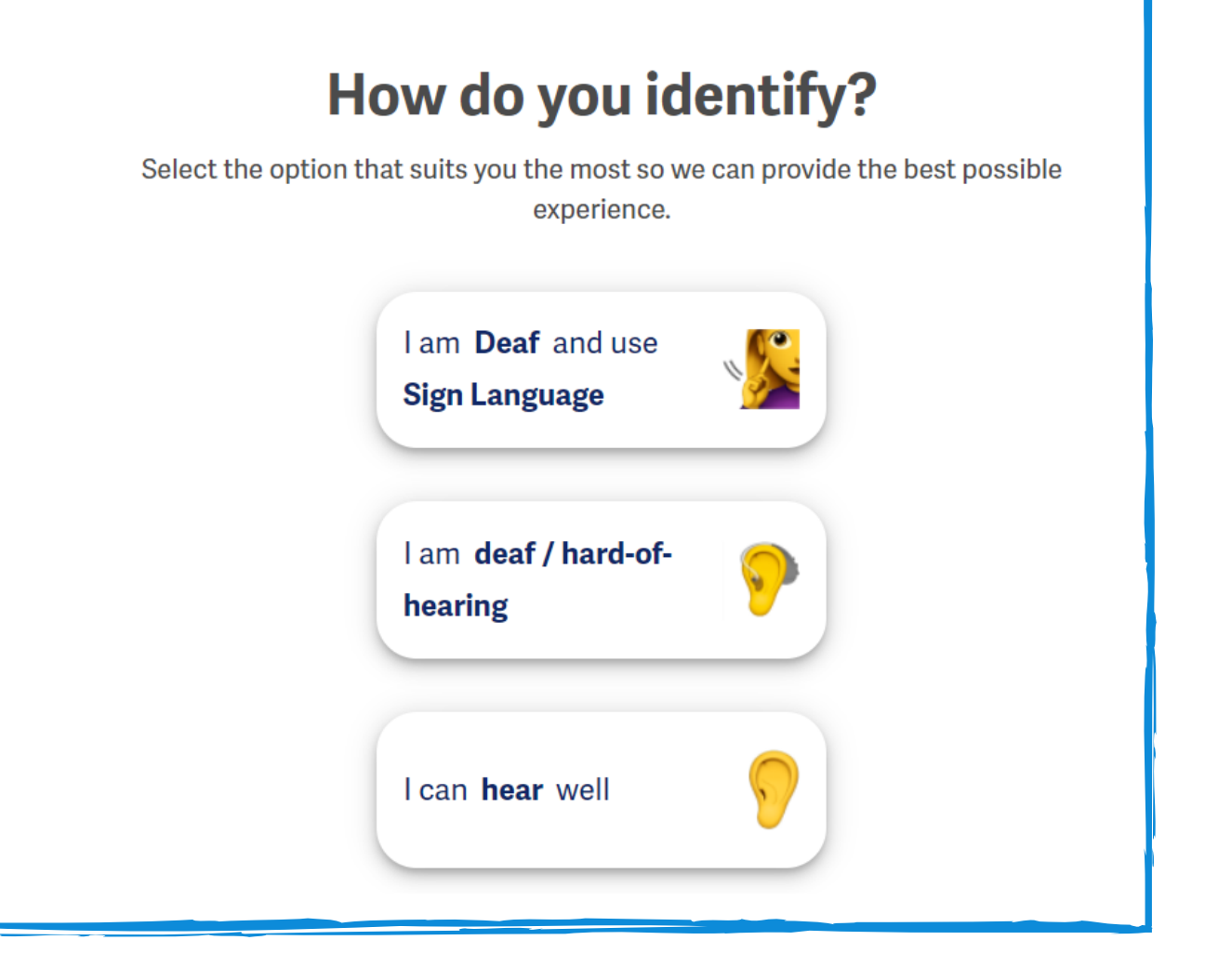

#### $Q = \frac{1}{2}$ Search All Listenable

## https://www.ava.me/

Once your set up is complete, you can start the program!

Ava will caption everything, from videos, to online meeting. As long as there is sound coming from your computer, Ava will provide caption.

They will appear at the bottom of your screen (see image).

Lastly, you receive the transcript of the meeting you just attended. You can edit it and keep it for further references.

You can adjust your settings as well, change the spacing, the contrast and more.

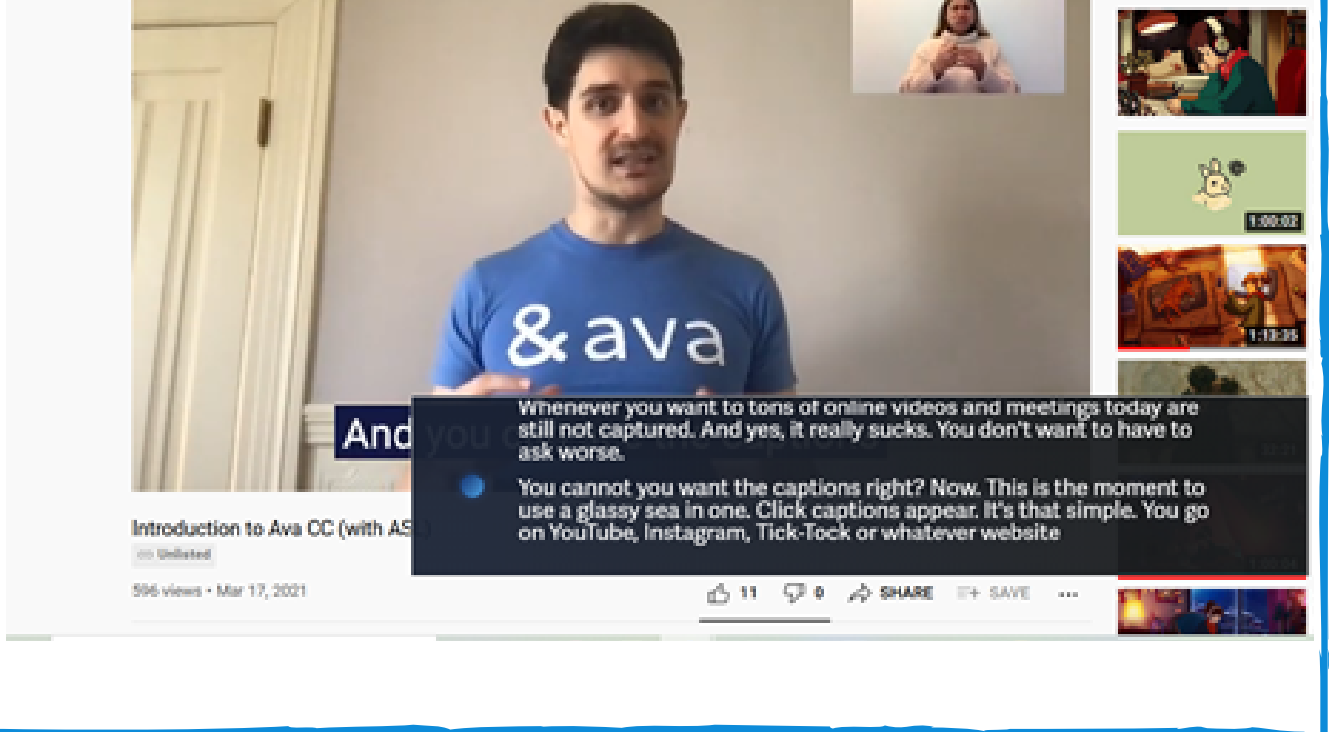

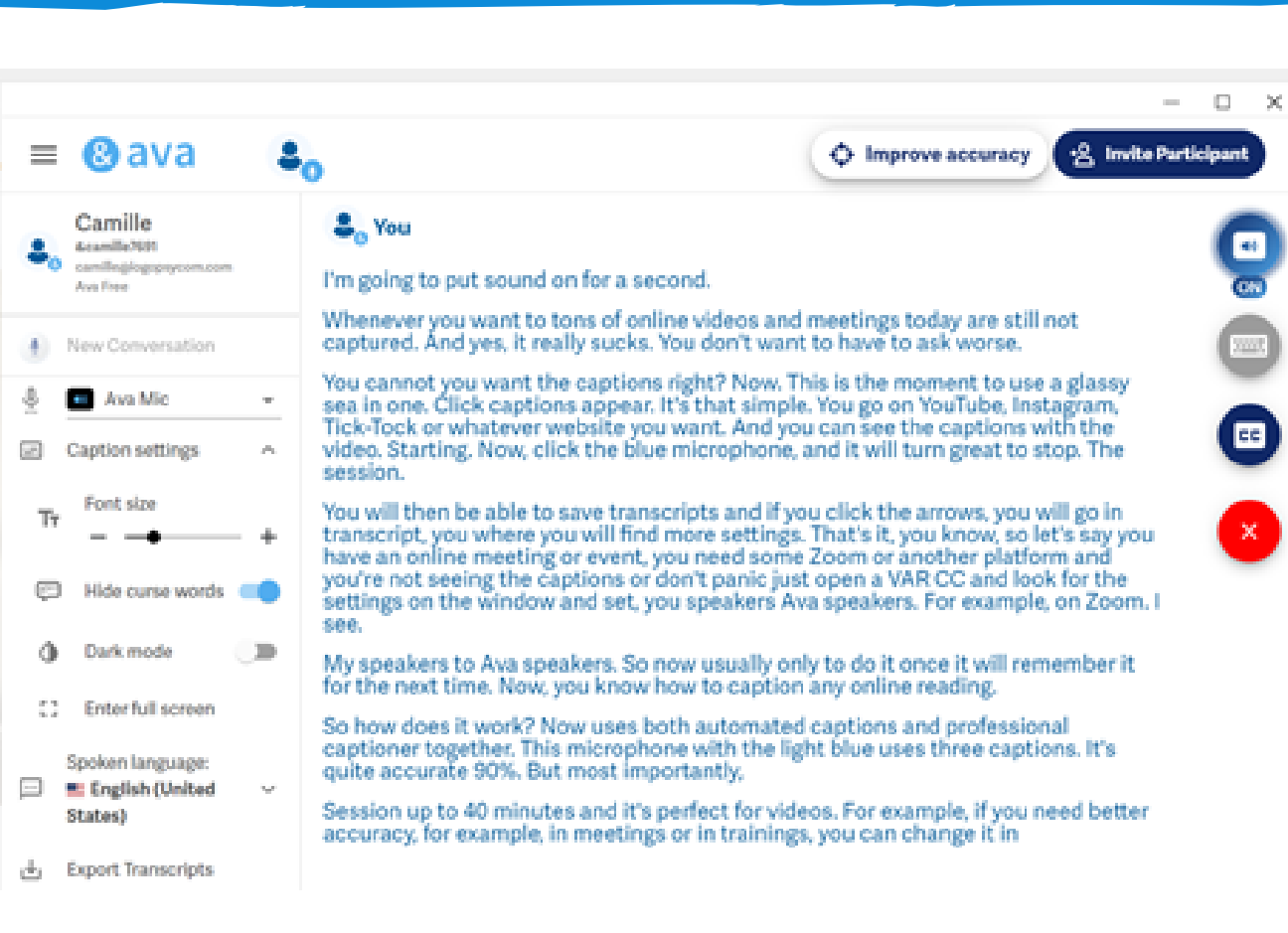